## MOVEit FAQ, Frequently Asked Questions

Account and File retention rules:

- Temporary accounts will be disabled after 7 days from the date the emails were sent to the recipient. To re-enable the MOVEit account, the external user will need to contact the Oshkosh sender and the Oshkosh sender will create an Oscar request to enable the recipient's users account and send an email with another temporary password.
- Any files inside MOVEit will be automatically deleted after 30 days of being uploaded.

#### Do I need a permanent account?

The Ad Hoc feature is meant to be a onetime use for infrequent usage to send a secure message/file external user. If you anticipate, the external user will continue to use this method of file transfer, you should submit an OSCAR request ticket to have the external user permanently created.

How do I get a permanent account?

To have a permanent account created for any external users, an OSCAR request must be created. See the following steps below on creating an OSCAR request for external MOVEit users.

1. To make an OSCAR request, go to https://oshkoshprod.servicenow.com/oscar/ and click Make a Request.

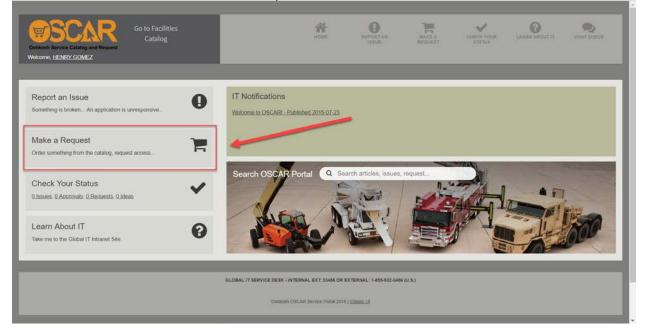

## 2. Search and click on MOVEit Transfer (FTP)

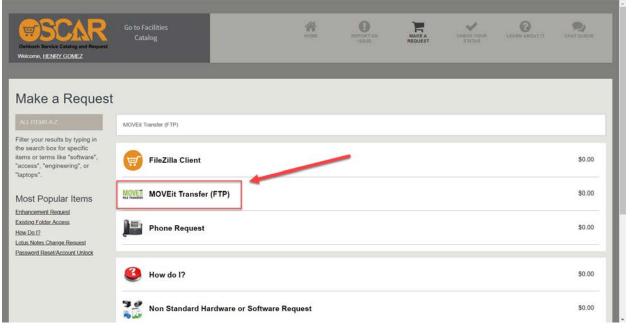

# 3. Select external (Supplier/Vendor)

| Cathosh Bervice Catalog and Request<br>Welcome, HENRY, GOMEZ                                                                                    |                                                                                                    | COME REPO | TAN MAKEA         | CHECK YOUR<br>STATUS |   | EANIN ABOUT IT                                             | CHATCORDE |
|----------------------------------------------------------------------------------------------------|----------------------------------------------------------------------------------------------------|-----------|-------------------|----------------------|---|------------------------------------------------------------|-----------|
| Make a Request                                                                                                    | MOVEit Transfer (FTP)                                                                                                    |           |                   |                      |   | Order this Item                                            |           |
| Filter your results by typing in<br>the search box for specific<br>items or terms like "software",<br>"access", "engineering", or<br>"laptops". | <b>MOVE it Transfe</b><br>* Requested For                                                                                                    | * Reque   |                   |                      |   | Delivery time<br>Order Now<br>Add to Cart<br>Shopping Cart | 7 Days    |
| Most Popular Items                                                                                                    | a. (                                                                                                    |           |                   |                      | 0 | Empty                                                      |           |
| Enhancement Request<br>Existing Folder Access<br>How Do 12                                                                                      | ⇒ Call Back Number                                                                                                    | * Reque   | sted For Location | ٩                    | 0 |                                                            |           |
| Lotus Notes: Charge Research<br>Password Reset/Account Unlock                                                                                   | * Is this for an internal employee or external user?<br>External (Supplier/Vendor)<br>- None -<br>Internal Employee<br>External (Supplier/Vendor)<br>- None - |           |                   |                      |   |                                                            |           |

4. Select whether the external user already has an account or not, \*A temporary account is not considered as an existing account\*

| Iter your results by typing in<br>e search box for specific               | MOVEit                              |                     |     |                          |                        |          | Order Now                         |
|---------------------------------------------------------------------------|-------------------------------------|---------------------|-----|--------------------------|------------------------|----------|-----------------------------------|
| ems or terms like "software",<br>access", "engineering", or               | * Requested For                     | ransi               | ter | * Requestor              |                        |          | Add to Cart                       |
| aptops".                                                                  | Treduction of                       | 0                   | 0   | A requestor              |                        | 0        | Shopping Cart                     |
| lost Popular Items                                                        | * Call Back Number                  | ~                   |     | * Requested For Location |                        | 0        | Empty                             |
| hancement Request<br>usting Folder Access                                 | (50);200-0101 420-011               |                     |     | 24/9                     | Q                      | 0        |                                   |
| w <u>Do 12</u><br>tus Notes Change Request<br>ssword Reset/Account Unlock | st is this for an internal employed | e or external user? |     | -                        |                        |          |                                   |
|                                                                           | External (Supplier/Vendor)          |                     |     | -                        |                        |          |                                   |
|                                                                           | * Do you have an existing account   | int?                |     |                          |                        |          |                                   |
|                                                                           | No                                  |                     | •   |                          |                        |          |                                   |
|                                                                           | None<br>Yes                         |                     |     |                          |                        |          |                                   |
|                                                                           | No<br>None                          |                     | _   |                          |                        |          |                                   |
|                                                                           |                                     |                     |     |                          |                        |          |                                   |
|                                                                           | (Management and all                 |                     |     |                          |                        |          |                                   |
|                                                                           | Attachments                         |                     |     |                          |                        |          |                                   |
|                                                                           |                                     |                     |     | đ                        | Response time(ms) 106- | 4, Netwo | ork: 6, server: 381, browser: 677 |
|                                                                           |                                     |                     |     |                          |                        |          |                                   |

5. When creating an account for an external user, you must designate a folder. It's a shared folder, that allows the internal and external user to drop and retrieve files from. The rule of thumb is to create the path folder with the segment of the internal user, followed by the name of the external user's company.

\*For example, if the internal user is from Corporate defense exchanging files with an external user from Amber Road, the path would look like the following, /OSK/CORPORATE/AMBER ROAD/

If you already have a folder, you can add the external user to the folder path\*

| ALL ITEMS A-Z                                               | MOVEit Transfer (FTP)                                   |                   |   |                          |                         |         | Order this Item Delivery time 7 Days |
|-------------------------------------------------------------|---------------------------------------------------------|-------------------|---|--------------------------|-------------------------|---------|--------------------------------------|
| Iter your results by typing in<br>e search box for specific |                                                         |                   |   |                          |                         |         | Order Now                            |
| ems or terms like "software",<br>ccess", "engineering", or  |                                                         | •                 |   |                          | Add to Cart             |         |                                      |
| ptops".                                                     | ap. reeducered i ei                                     |                   |   | Sp. Hedgeorei            |                         |         | Shopping Cart                        |
|                                                             | HENRY DOMES                                             | Q                 | 0 | HENRY GOMES              |                         | 0       | Empty                                |
| ost Popular Items                                           | * Call Back Number                                      |                   |   | * Requested For Location |                         |         |                                      |
| ancement Request                                            | 1805,226-9151 v28461                                    |                   |   | 2.61%                    | Q                       | i       |                                      |
| ting Folder Access                                          |                                                         |                   |   |                          |                         |         |                                      |
| s Notes Change Request                                      |                                                         |                   |   |                          |                         |         |                                      |
| sword Reset/Account Unlock                                  | st Is this for an internal employee                     | or external user? |   |                          |                         |         |                                      |
|                                                             | External (Supplier/Vendor)                              |                   |   |                          |                         |         |                                      |
|                                                             | * Do you have an existing account?                      |                   |   |                          | -                       |         |                                      |
|                                                             | No                                                      |                   |   |                          |                         |         |                                      |
|                                                             | * Request Type                                          |                   | _ |                          |                         |         |                                      |
|                                                             | None                                                    |                   |   | _                        |                         |         |                                      |
|                                                             | None                                                    |                   | _ |                          |                         |         |                                      |
|                                                             | Create New Folder<br>Grant Access to an Existing Folder |                   |   |                          |                         |         |                                      |
|                                                             | Attachments                                             |                   |   |                          |                         |         |                                      |
|                                                             |                                                         |                   |   |                          |                         |         |                                      |
|                                                             | - meximenta                                             |                   |   |                          |                         |         |                                      |
|                                                             | Audotanento                                             |                   |   |                          | Response time(ms) 106-  | 1, Netw | oric 6, server 381, browser 677      |
|                                                             | Andrene in a                                            |                   |   |                          | ල Response time(ms) 106 | I, Netw | ark: 6, server: 381, browser: 677    |

6. Select if the external user is a U.S. Citizen or Legal permanent resident.

|                                                            | MOVEit Transfer (FTP)                                                                               |                     |                      |                                     |                |     | Order this Item Delivery time 7 Day |
|------------------------------------------------------------|----------------------------------------------------------------------------------------------------|---------------------|----------------------|-------------------------------------|----------------|-----|-------------------------------------|
| ter your results by typing in<br>e search box for specific | MOVEita                                                                                             |                     |                      |                                     |                |     | Order Now                           |
| ms or terms like "software",<br>ccess", "engineering", or  | IVIUVEILI                                                                                           | rans                | ter                  |                                     |                |     | Add to Cart                         |
| ptops".                                                    | * Requested For                                                                                     |                     |                      | * Requestor                         |                |     | Shopping Cart                       |
|                                                            | HENRY-GOMEZ                                                                                         | Q                   | 6                    | HENRY GONEZ                         |                | 0   | Empty                               |
| ost Popular Items                                          | * Call Back Number                                                                                  |                     |                      | * Requested For Location            |                |     |                                     |
| ancement Request                                           | (NET), 201-9101 (2010)                                                                              |                     |                      | 2.61%                               | Q              | (j) |                                     |
| ting Folder Access                                         |                                                                                                    |                     |                      |                                     |                |     |                                     |
| s Notes Change Request                                     |                                                                                                    |                     |                      |                                     |                |     |                                     |
| assword Resel/Account Unlock                               | * Is this for an internal employe                                                                   | e or external user? |                      |                                     |                |     |                                     |
|                                                            | External (Supplier/Vendor) *                                                                        |                     |                      |                                     |                |     |                                     |
|                                                            | * Do you have an existing account?                                                                  |                     |                      | 1                                   |                |     |                                     |
|                                                            | > Do you have an existing acco                                                                      | unt?                |                      |                                     |                |     |                                     |
|                                                            | No                                                                                                  | untz                | •                    |                                     |                |     |                                     |
|                                                            |                                                                                                    | untz                | •                    |                                     |                |     |                                     |
|                                                            | No                                                                                                  | unt?                | •                    |                                     |                |     |                                     |
|                                                            | No<br>* Request Type<br>Create New Folder                                                           |                     | •<br>•<br>t resident | ? (Must be a US Citizen or Green Ca | ard holder for |     |                                     |
|                                                            | No<br>* Request Type Create New Folder<br>* Is the Individual a U.S. Citizer                        |                     | •<br>•<br>t resident | P (Must be a US Citizen or Green Ca | ard holder for |     |                                     |
|                                                            | No<br>* Request Type<br>Create New Folder<br>* Is the Individual a U.S. Citizer<br>Defense Folders) |                     | •<br>•<br>t resident | P (Must be a US Citizen or Green Ca | rd holder for  |     |                                     |

7. Gather the following information below, from the external user.

#### Oshkosh Corporation Classification - Restricted

| Defense Folders)<br>Yes | Ť |  |
|-------------------------|---|--|
| * Folder Name           |   |  |
| * Folder Owner          |   |  |
|                         | Q |  |
| * Company Name          |   |  |
| * First Name            |   |  |
| ★ Last Name             |   |  |
| * Emeil                 |   |  |
| * Phone Number          |   |  |
| * Authentication Word   |   |  |

8. Once the information is filled, click **Order Now**. The information will be reviewed by the security team and sent to the Helpdesk for creating the MOVEit account. Which they will complete and email the user with their MOVEit login information.

What confirmation do I get the file is sent, and if the external user receives and retrieved the file?

1. From the Internals perspective, they can validate that they sent the file in their **Sent** folder.

| 🕂 НОМЕ           | Packages                 |              |                |
|------------------|--------------------------|--------------|----------------|
| E PACKAGES       |                          |              |                |
|                  | My Mailboxes             |              |                |
| oswitch > MOVEit | Mailbox                  | New Packages | Q All Packages |
|                  | C Drafts                 |              |                |
|                  | Inbox                    |              |                |
|                  | Sent.                    | 0 A C        | 4              |
|                  | P Templates              | and a set of |                |
|                  | Trash                    |              |                |
|                  |                          |              |                |
|                  | Package Actions          | 1            |                |
|                  | Send Package             |              |                |
|                  | Manage your address book |              |                |

2. If the message has not been retrieved, the dots next to the email will be empty.

| / My Maliboxes / Sent/                                                          |                                                                                                    |                                                                                                    |
|---------------------------------------------------------------------------------|----------------------------------------------------------------------------------------------------|----------------------------------------------------------------------------------------------------|
| Subject Files Size                                                              | 00 To                                                                                                    | Date/Time                                                                                                    |
| C Q Test. 2 1 KB                                                                | 00 JohnDoe@StringOnATinCan.com                                                                                                    | 1/9/2019 4:06:58 PM                                                                                                    |
| Mark As New Mark As Not New Trash Destination mailbox- Move Return to Malboxes. |                                                                                                    |                                                                                                    |
| Package Actions                                                                 |                                                                                                    |                                                                                                    |
|                                                                                 | Subject     Files     Size       Test:     2     1 x8       Checked Package Options:     Mark As Net New     Trash       Destination mailboxv     Mare       Perture to Matibases. | / My Mailboxes / Sent/<br>Go To Mailbox.v<br>Subject Files Size 00 To<br>To<br>To<br>To<br>To<br>To<br>Sub-One-Scieng DarkTerCan.com<br>Mark As Net New Trach<br>Destination mathorav<br>Move<br>Presses |

3. Once the external user has opened the message, the dots next to the email will be green.

| M HOME           | Packages                  |                 |      |       |                     |  |
|------------------|---------------------------|-----------------|------|-------|---------------------|--|
| E PACKAGES       |                           |                 |      |       |                     |  |
| C LOGS           | / My Mailboxes /          | Sent/           |      |       |                     |  |
| ipswitch > MOVER | Go To Malbox Y            |                 |      |       |                     |  |
|                  | D* Subject                | Files           | Size | 00 To | Date/Time           |  |
|                  | C O Test                  | 1               | 1 KB | 00    | 1/9/2019 4 06-50 PM |  |
|                  | Checked Package Options:  |                 |      |       |                     |  |
|                  | Mark As New Mar           | k As Not New Tr | ash  |       |                     |  |
|                  | Destination mailbox       | Move            |      |       |                     |  |
|                  | Return to Mulboves        |                 |      |       |                     |  |
|                  | Package Actions           |                 |      |       |                     |  |
|                  | Send Package              |                 |      |       |                     |  |
|                  | Manage your address book. |                 |      |       |                     |  |

Oshkosh Corporation Classification - Restricted